Guide for Subject Matter Experts (SME) & Course Owners

### **Table of Contents**

[Contact Information 1](#page-0-0) [Menu Definitions](#page-0-0) 1 [LMS Homepage 2](#page-1-0) [Skill Details](#page-2-0) 3 [Course Details](#page-3-0) 4-5 [Opening a Class](#page-5-0) 6 Awarding Credit [for Completion 7](#page-6-0) [Quick Guide](#page-7-0) Map 8

#### <span id="page-0-0"></span>**Contact Information**

Tara Tyndall [wilkerso@jlab.org](mailto:wilkerso@jlab.org) ext.6119 Tish Creery [creery@jlab.org](mailto:creery@jlab.org) ext.7567

### **Left Side Menu Definitions**

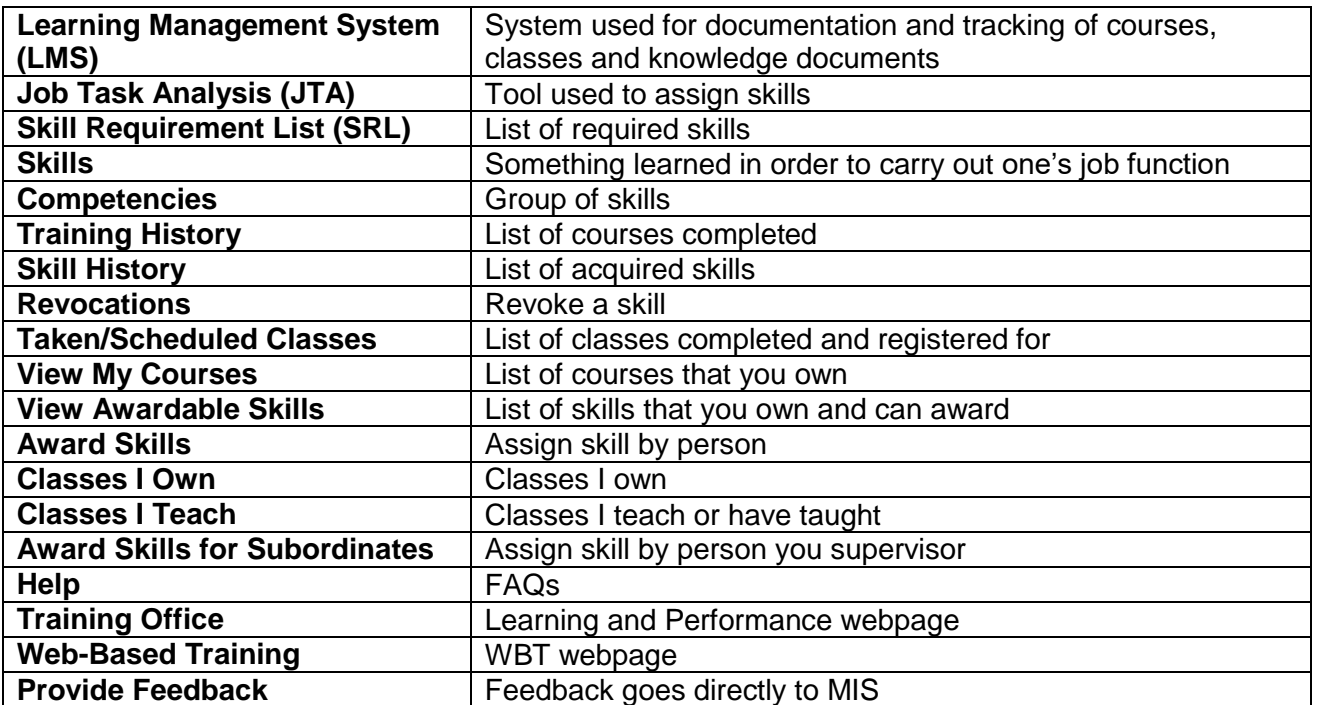

Guide for Subject Matter Experts (SME) & Course Owners

### <span id="page-1-0"></span>**Learning Management System (LMS) Homepage**

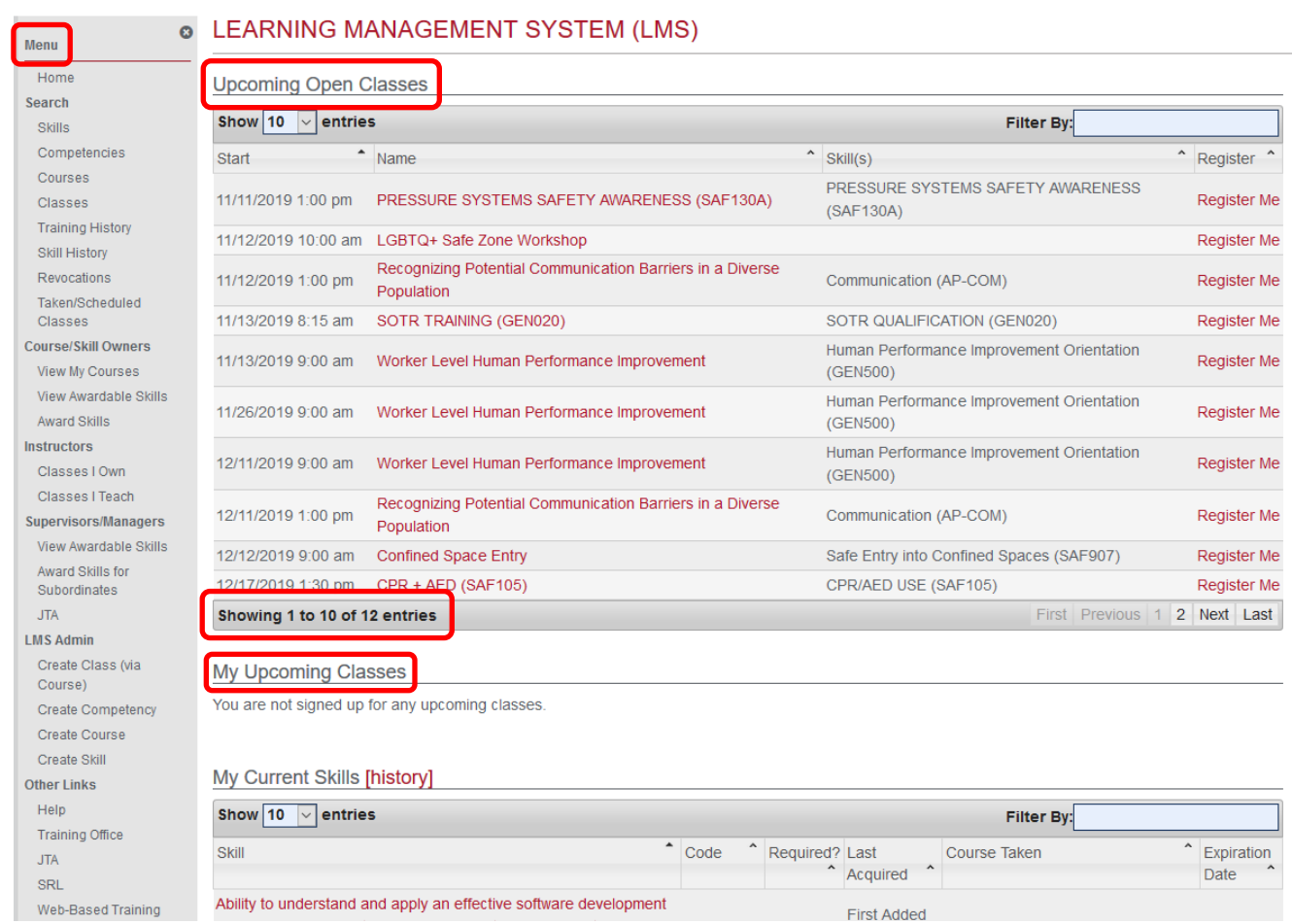

- $\frac{1}{\sqrt{2}}$  Navigation Menu
	- o Please see **Definitions list** for details
- **↓ Upcoming Open Classes** 
	- o List of classes that are currently open for registration
	- $\circ$  If a class is not listed here it is;
		- Closed; as it has reached max capacity or the start date has passed
- $\overline{\phantom{a}}$  My Upcoming Classes
	- o List of classes you are registered for
- $\overline{\phantom{a}}$  My Current Skills
	- o List of all current skills

Guide for Subject Matter Experts (SME) & Course Owners

### <span id="page-2-0"></span>**Skill Details**

 $\mathbb{R}$ 

#### From Navigation Menu, click 'View Awardable Skills'

© LEARNING MANAGEMENT SYSTEM (LMS)

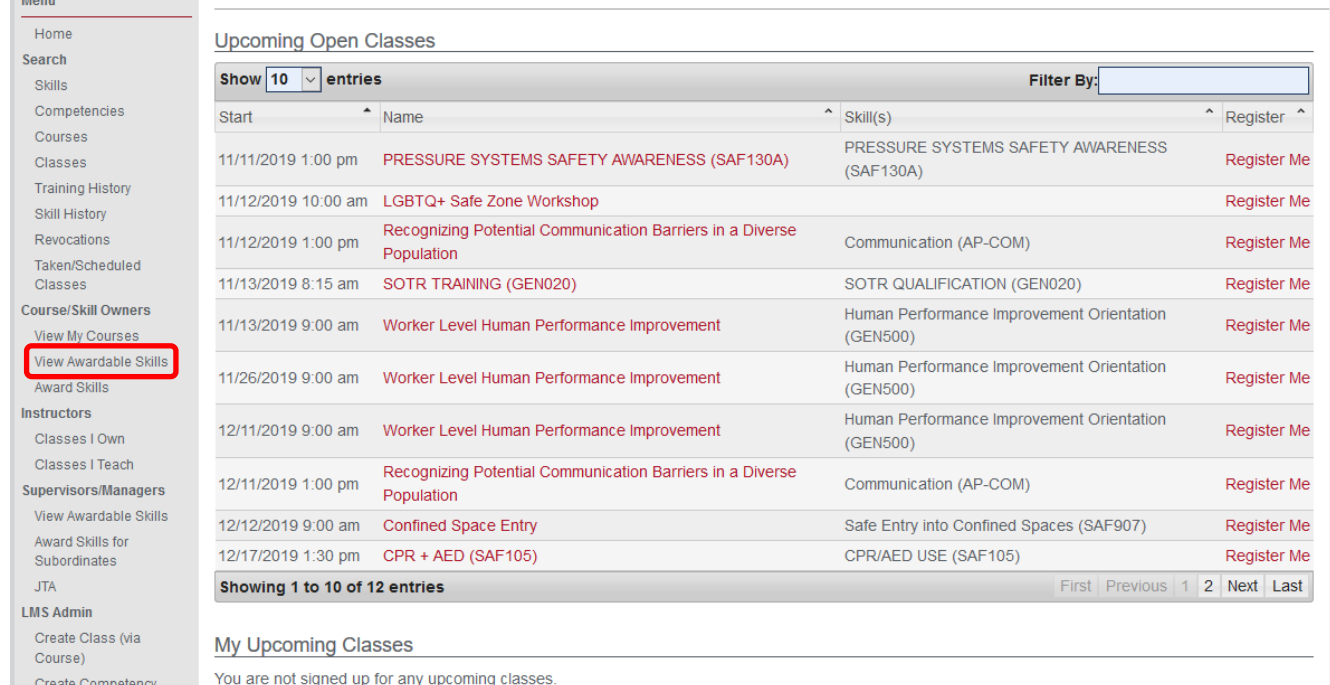

#### $\downarrow$  Click on the skill name to open skill details. If the skill is not in your list and it should be, please contact [training@jlab.org](mailto:training@jlab.org)

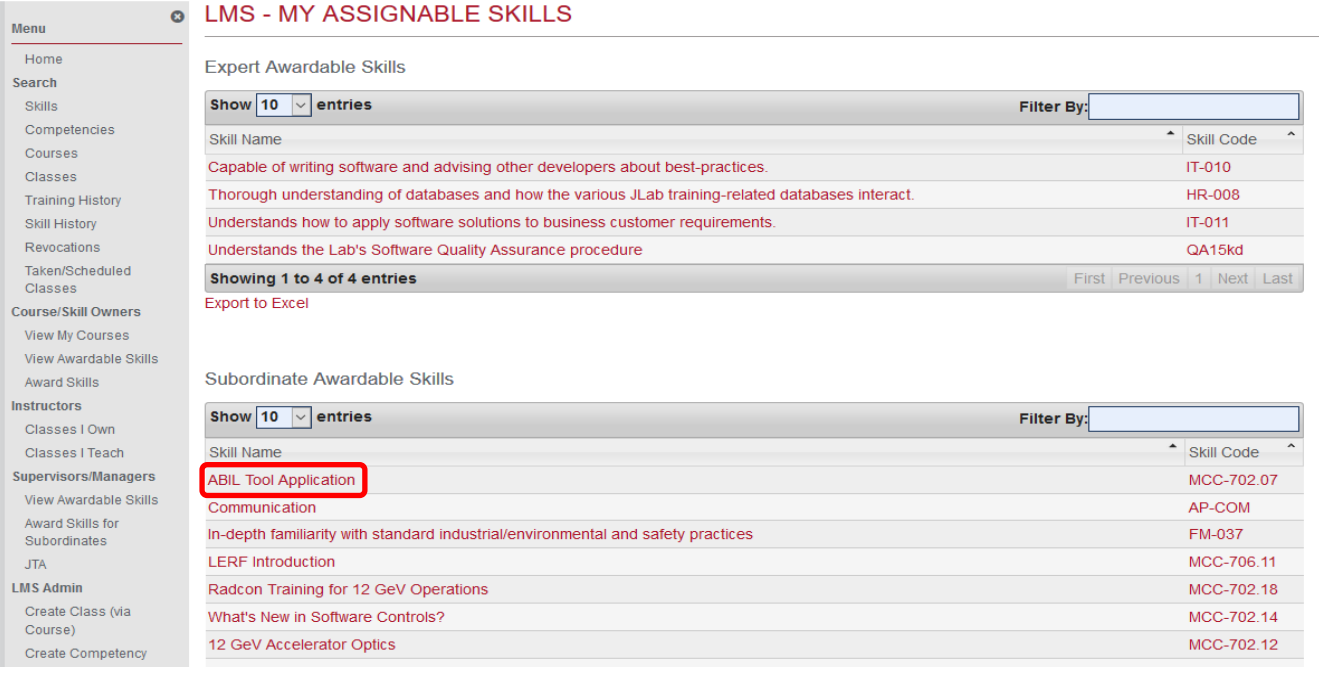

 $\frac{1}{\sqrt{2}}$  The Skill Details will list all details related to the skill code

- o Details can only be changed/updated by SME(s) or Admin
- $\circ$  Hard expiration dates should not be used. Please work with the Learning and Performance Office to determine the expiration.
- o Expiration notices are sent incrementally at 30 days and 7 days up to the actual expiration date
	- RadCon skills are sent each day during the week before expiration
	- Notices for skills not acquired or already expired are sent according to choice in skill details: Never; Every day; Every week; First of every month; First of every year

#### **\*Notifications are only sent if the skill is listed in the Skill Requirement List (SRL)**

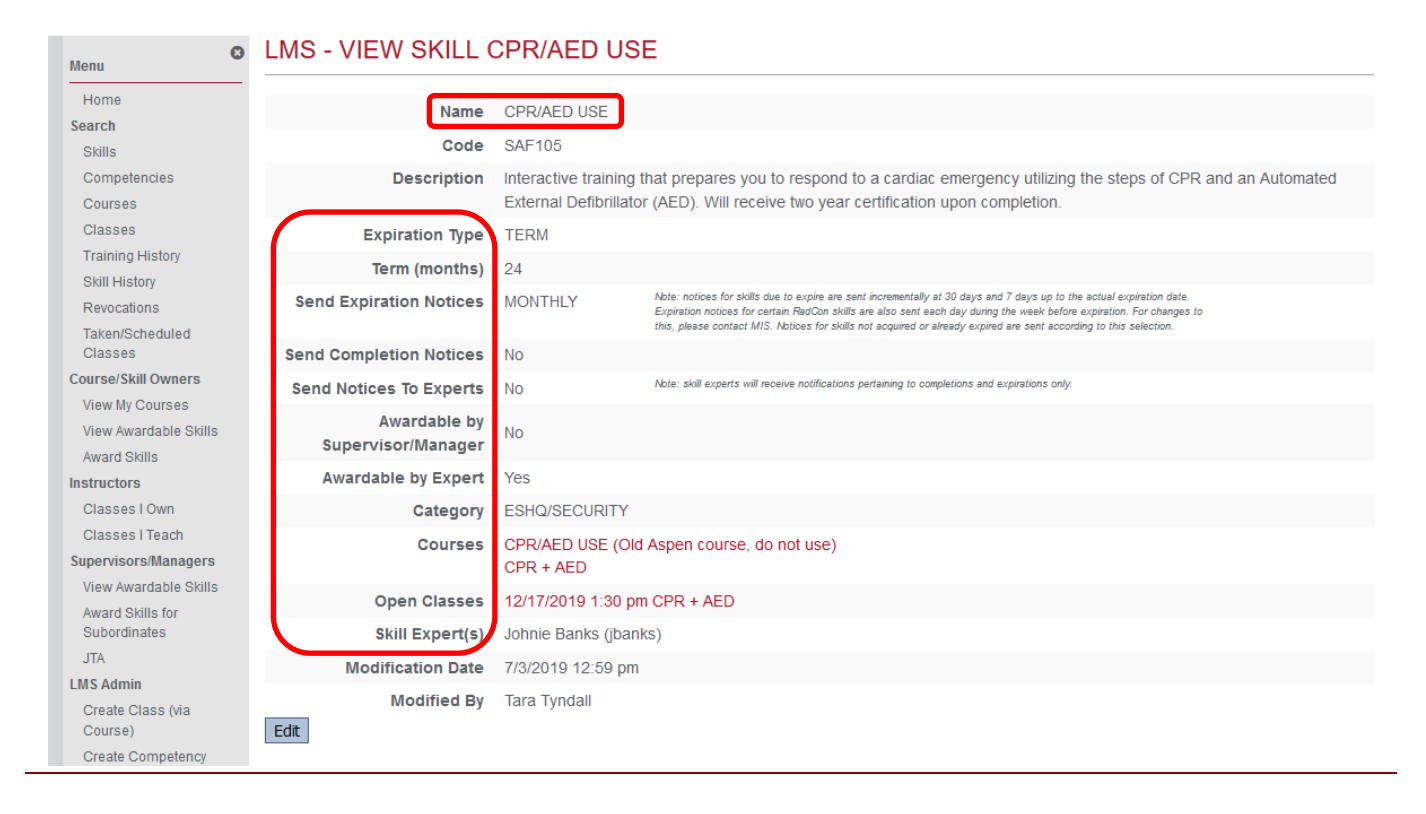

### <span id="page-3-0"></span>**Course Details**

- A course can be opened from skill details **OR** 'View My Courses' on the navigation menu
- If the course is not in your list and it should be, please contact [training@jlab.org](mailto:training@jlab.org)
- $\downarrow$  Course Details will list all details related to the course
	- o Details can only be changed/updated by Course Owner(s) or Admin
	- o Please confirm course name prior to changing any details; some skills may have multiple courses listed

#### Guide for Subject Matter Experts (SME) & Course Owners

**O** LMS - VIEW SKILL CPR/AED USE

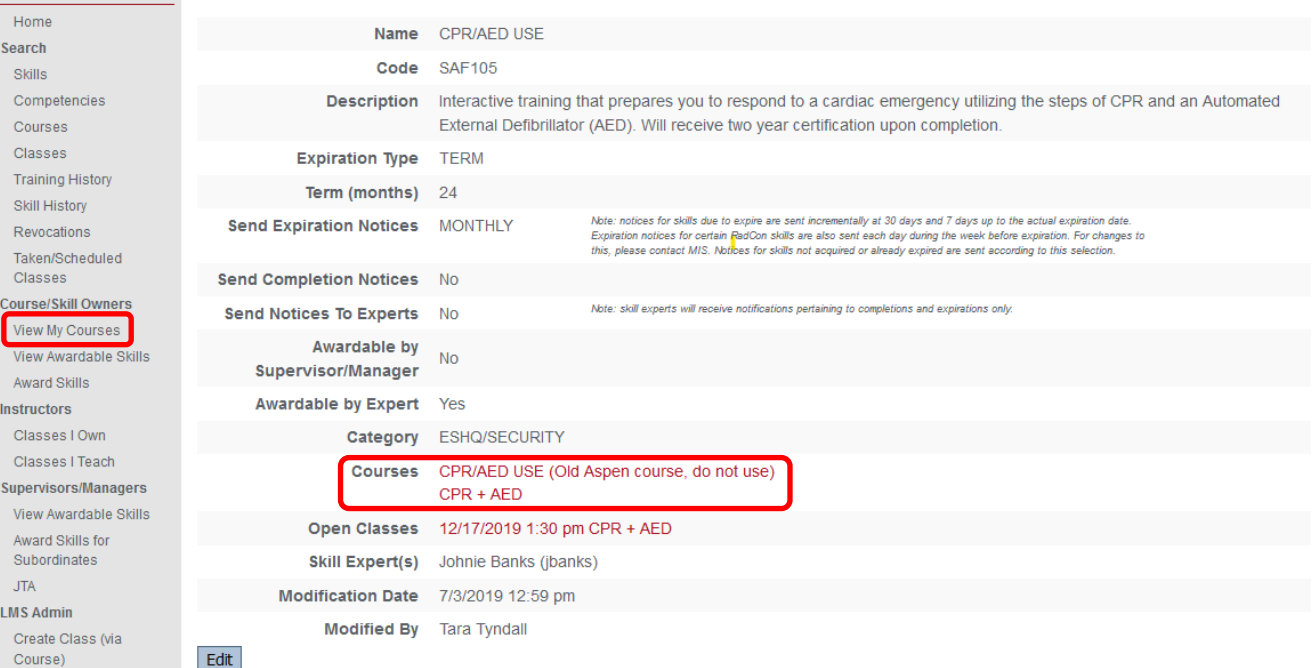

Edit

Create Competency

Menu

#### **e** LMS - VIEW COURSE

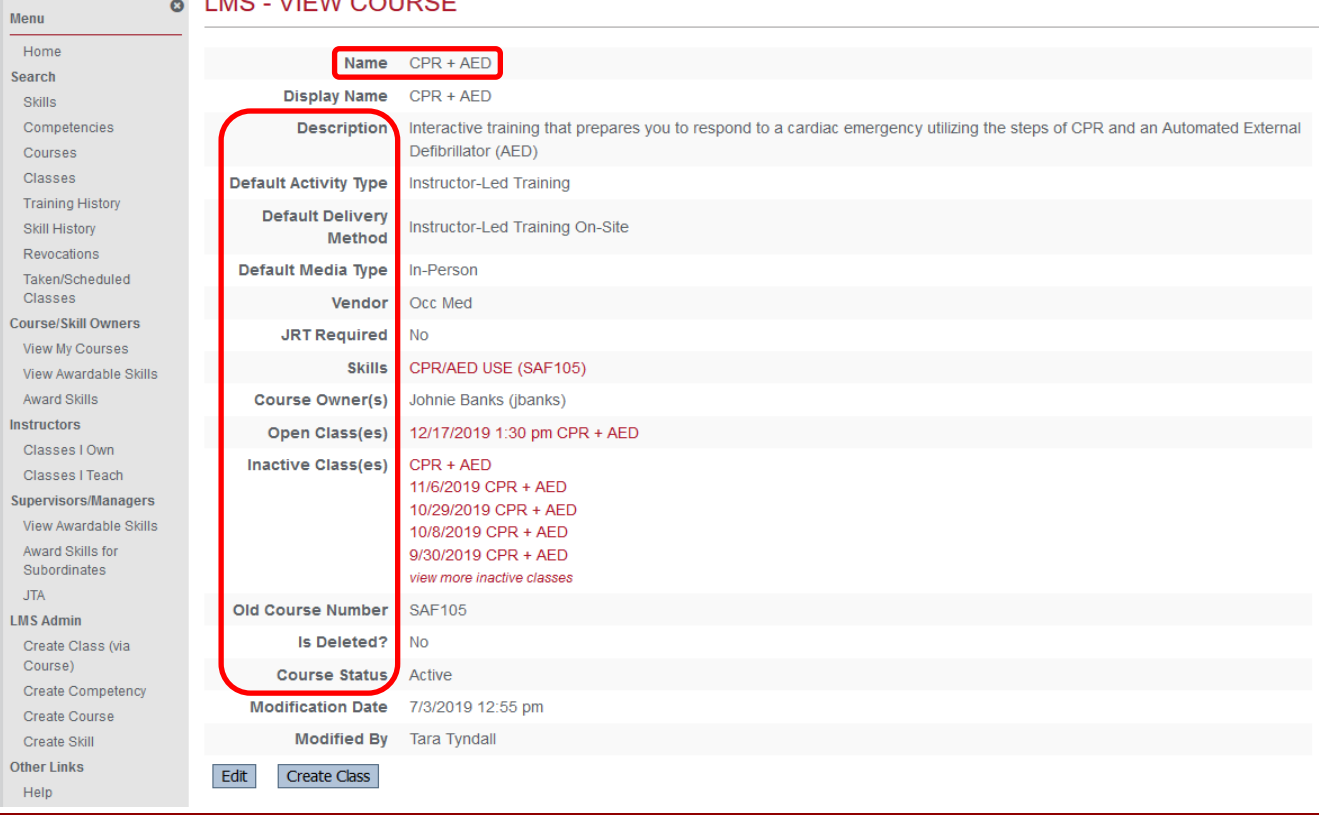

Guide for Subject Matter Experts (SME) & Course Owners

### <span id="page-5-0"></span>**Opening a Class**

Help

From Course Details, click 'Create Class'

 $\overline{\phantom{a}}$  Complete class details and click save at the bottom

#### **o** LMS - VIEW COURSE Menu Home Name CPR + AED Search Display Name CPR + AED Skills Competencies Description Interactive training that prepares you to respond to a cardia Defibrillator (AED) Courses Classes Default Activity Type Instructor-Led Training **Training History Default Delivery** Skill History Instructor-Led Training On-Site Method Revocations Default Media Type In-Person Taken/Scheduled **Vendor** Occ Med Classes **Course/Skill Owners JRT Required** No. View My Courses Skills CPR/AED USE (SAF105) View Awardable Skills Award Skills Course Owner(s) Johnie Banks (ibanks) Instructors Open Class(es) 12/17/2019 1:30 pm CPR + AED Classes I Own Inactive Class(es) CPR + AED Classes | Teach 11/6/2019 CPR + AED Supervisors/Managers 10/29/2019 CPR + AED View Awardable Skills 10/8/2019 CPR + AFD Award Skills for 9/30/2019 CPR + AFD Subordinates view more inactive classes **JTA** Old Course Number SAF105 **LMS Admin** Is Deleted? No Create Class (via Course) **Course Status** Active Create Competency Modification Date 7/3/2019 12:55 pm Create Course Create Skill Modified By Tara Tyndall **Other Links** Edit | Create Class

LMS - CREATE NEW CLASS FOR CPR + AED

- $\circ$  You are responsible for booking the room on the Outlook calendar
- o 'Is Open for Registration?'
	- This must be checked 'yes' to appear in the Upcoming Open Classes list
- o 'Require Skill for Registration?'
	- If checked 'yes' only those with the skill in their Skill Requirement List (SRL) can register
- o Capture unique class information in the 'Notes' section
	- Pre-requisite reading material
	- Minimum number of participants or class is subject to rescheduling
- o Instructor-led training must have a new class opened for **each** class
- o Web-based training class details will be updated by the Learning and Performance Office

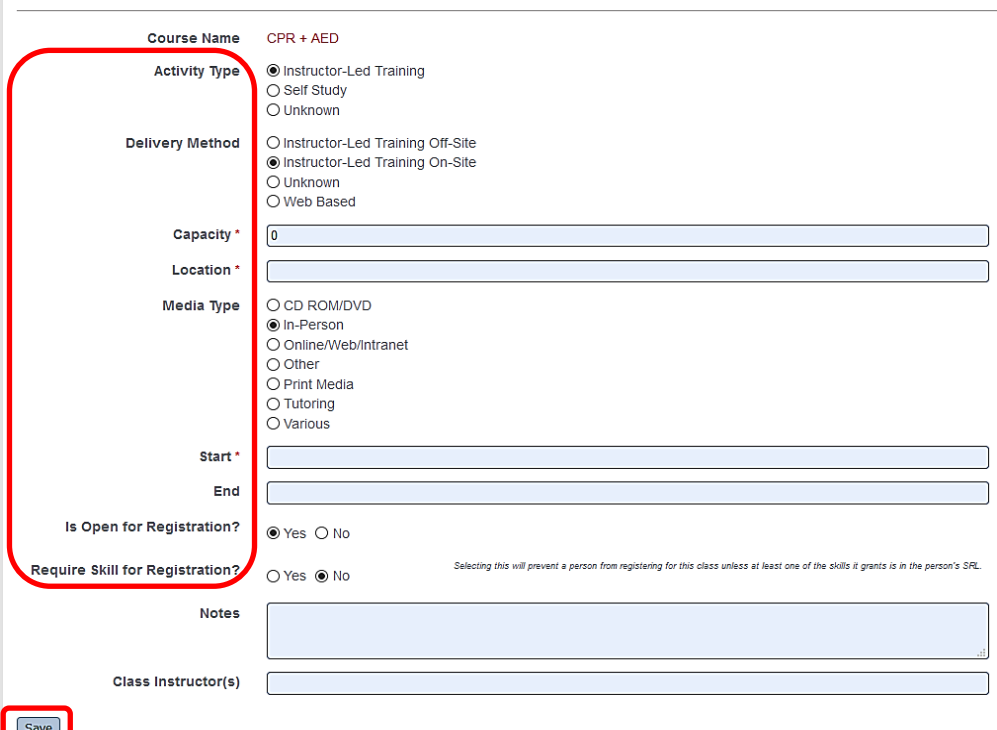

Guide for Subject Matter Experts (SME) & Course Owners

### <span id="page-6-0"></span>**Awarding Credit for Completion**

From Class details, click 'Registrations/Completions'

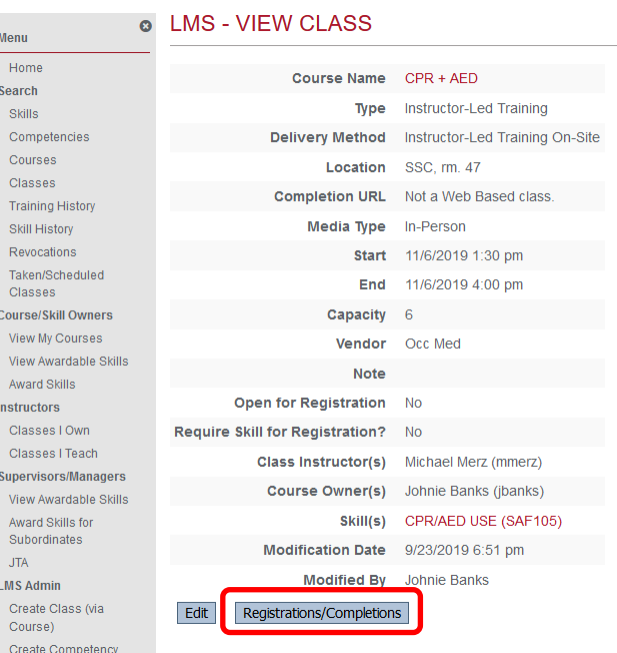

**↓** Click 'Batch edit registration'

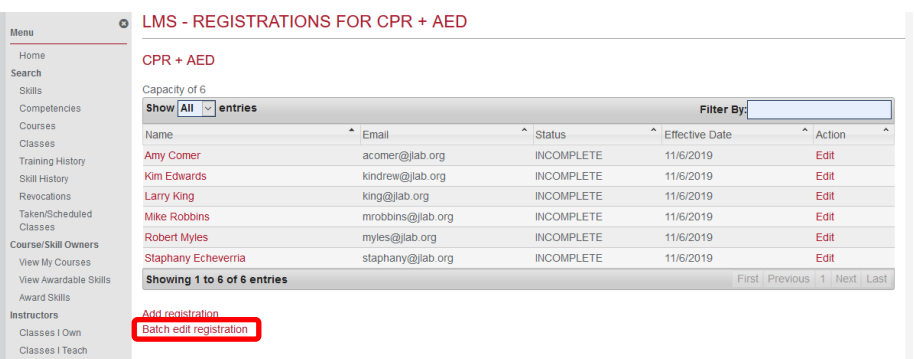

Furnt-Check boxes on the left to capture class attendees by name. Make sure the 'Status' is set at 'Completed' and when done click Save

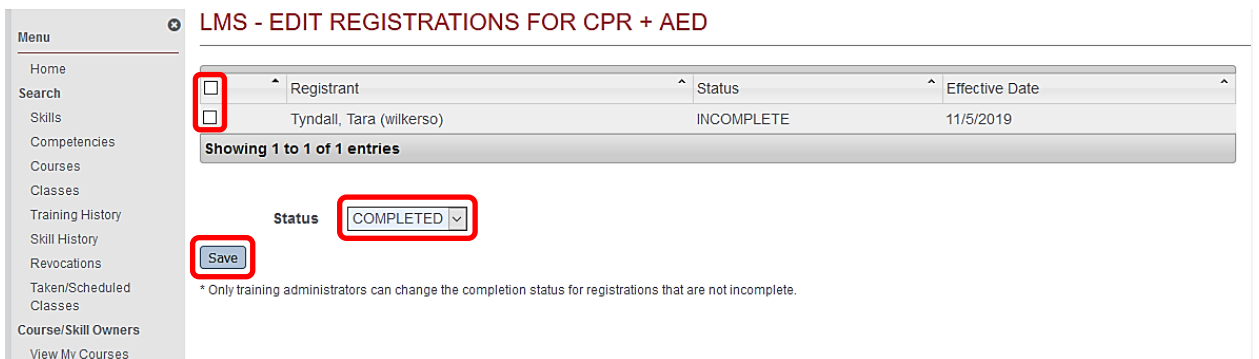

Guide for Subject Matter Experts (SME) & Course Owners

### <span id="page-7-0"></span>**Process Flow Map (creating a class and awarding credit)**

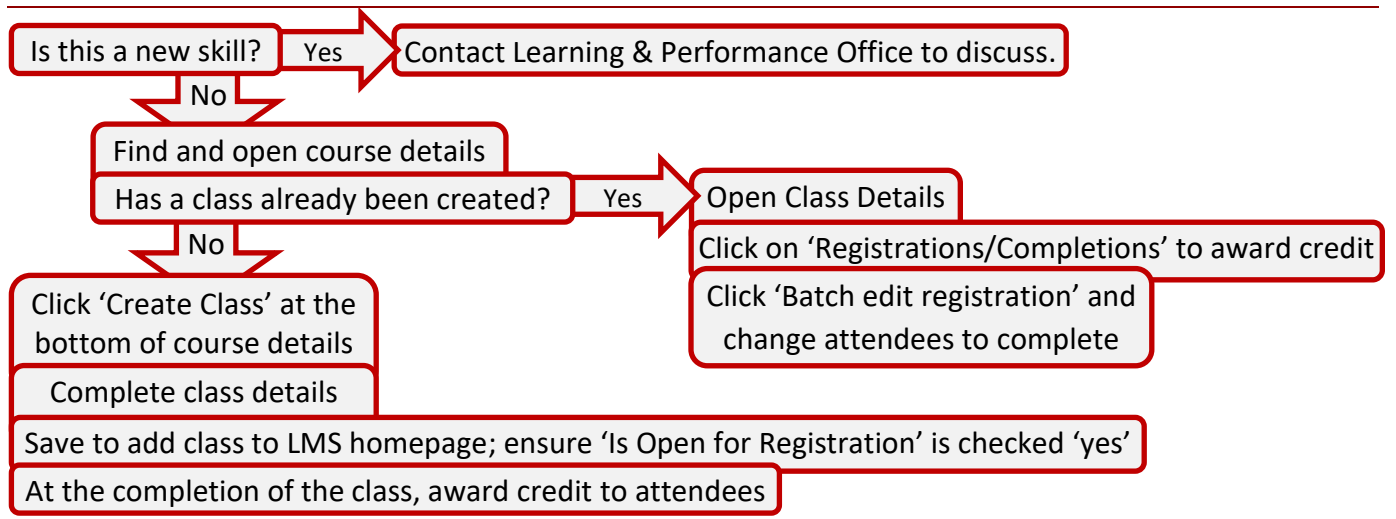

#### **Notes**